## GUIDE POUR CONFIGURER DE VOTRE ENVIRONNEMENT GOLANG

#### Prérequis

Je vais commencer par vous apprendre à lancer votre tout premie Mais avant de d'exécuter votre programme Go il vous faut :

- Un éditeur de texte
- Un compilateur GO

# Éditeur de Texte

Pour ma part j utilise un éditeur de texte gratuit e tisoa pendiosource [Code](https://code.visualstudio.com/) avec I extenSsgioon'est une exte[ns](https://code.visualstudio.com/docs/languages/go)ion qui permet entres autre de

- Faire de l'auto complétions
- . Obtenir des informations quand vous passez la souris sur vot
- Mettre en forme votre code
- Déboguer votre code
- Importer des paquets automatiquement
- $\bullet$  etc  $\ldots$

Libre à vous d utiliser autre chose, tant que votre éditeur d'écrire du texte et de le sauvegarder alors c'est suffisant et l'étape suivante !

#### Téléchargez le compilateur Go

Pour transformer votre code source en langage machine afin que exécuter votre programmistaller léacomt pilateur GO. Le compilateur Go e disponible sur différents OS (Linux, Mac OS X et Windows)

Installation du compilateur Go sous Linux

Téléchargez la dernière version dencompulanteuri

Téléchargez I archive et extrayez l'arcl/usr/local/ ansaveloe lobos commande suivante

sudo tar -C /usr/local -xzf [NOM\_ARCHIVE].tar.gz

Ensuite il faut ajouter le binaire de usr/local/go/bin/ piàateutre variable d'environ PATH en tapant la commande suivante :

echo "export PATH=\\$PATH:/usr/local/go/bin" >> ~/.bashrc source ~/.bashrc

Installation du compilateur Go sous Windows

Exécuter le fichier MSI et suivez les instructions de votre fe outils Go.

#### L'architecture de Go

Avant de lancer notre programme, il serait intéressant de compre de go.

Déja lors de votre installation des outils, go vous a d'environnement dont deux variables d'environnements impo respectivement :

- GOROOT: contient comme valeur un dossier destiné à votre com
- GOPATH : contient comme valeur un répertoire d espace de trav cherche les packages que vous importez

Si vous ne connaissez pas la valeur de varia GOPATH ean loims nomo aums en pouvez utiliser la commande suivante :

go env

Si vous vous placez sur votre variabli GOPATH, vironumsemones atrverez l'arborescence suivante :

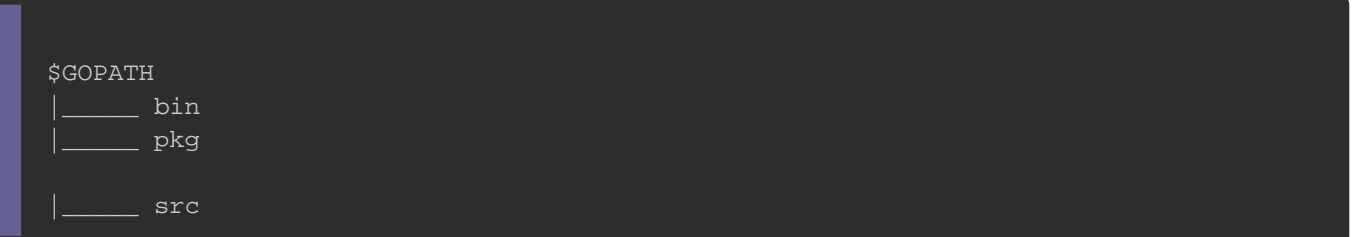

Voici la description de chaque dossier :

- **sic** : contient les sources de votre projet et des librairies util
- pkg : contient des fichiers avec l'extension .a ( a pour archiv une version compilée de votre code source original,
- bin : contient des commandes exécutables.

### Tester votre compilateur GO

Maintenant que vous avez compris le fonctionnement de l'a placez vous sur le r \$GOPATH/src/ .

A fin de tester votre compilateur, il faut créer un programme GO

Créez un fichier et notest.go z de mettez le code suivant puis sauveg

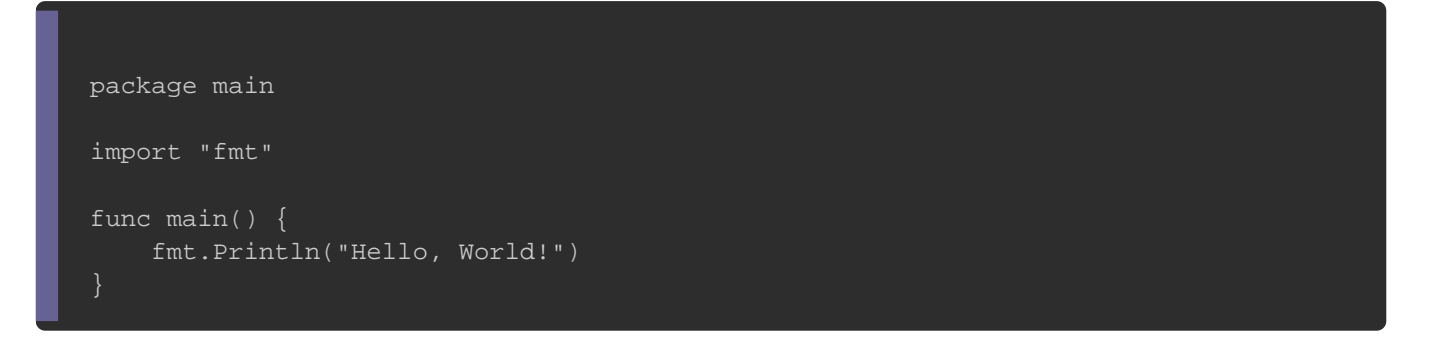

Testez ensuite votre programme avec la commande suivante :

go run test.go

Si tout se passe bien vous devriez avoir comme sortie :

Hello, World!

Bravo vous avez appris à lancer votre premier programme en GO "clap clap"? !

Dans le prochain chapitre je vais vous expliquer un peu plus en vous venez d'exécuter.